## MG-100

МОДЕЛИРУЮШИЙ ГИТАРНЫЙ ПРОЦЕССОР

# .utner music company www.LUTNER.ru

ИНСТРУКЦИЯ ПО ЭКСПЛУАТАЦИИ

#### **ВВЕДЕНИЕ**

Спасибо за то, что Вы приобрели моделирующий гитарный процессор MG-100 фирмы NUX. В результате многолетних исследований мы с гордостью представляем Вам процессор, способный окрасить звучание Вашего инструмента наилучшими тембрами и помочь Вам максимально насладиться игрой на нем.

Прочитайте данное руководство внимательно и Вы добьетесь наилучшего эффекта от процессора. Советуем сохранить руководство для дальнейшего использования.

#### **ХАРАКТЕРИСТИКИ**:

- 58 эффектов, одновременно можно использовать до 8 эффектов.
- Эмуляция звучания 13 классических моделей усилителей при помощи технологии TSAC (подлинная эмуляция аналоговых схем).
- Имитация винтажного пассивного 3-х полосного эквалайзера для каждого усилителя.
- 6-ти полосный графический эквалайзер, разработанный специально для электрогитары (120Гц, 250 Гц, 750 Гц, 1.6кГц, 3.2 кГц, 6.4 кГц).
- Эмуляция 11 моделей кабинетов.
- Быстрое переключение между пресетами.
- Встроенная drum-машинка с *CD*-качеством и *PCM* звучанием (кодово-импульсная модуляция).
- Возможность записи дорожки в режиме LOOP до 40 секунд с наложением.
- Возможность вручную задать темп drum-машинке и время задержки эффектам, где она используется.
- Возможность одновременного проигрывания записанной дорожки и использования drum-машинки.
- Вход AUX позволяет репетировать под звучание МР3/CD-плеера или другого источника.
- Педаль экспрессии позволяет регулировать громкость или параметры эффекта в реальном времени.
- Цветной TFT-дисплей (160х128); интуитивный графический интерфейс позволяет с легкостью управлять устройством.
- 72 пресета 36 заводских и 36 пользовательских.
- 32-х битная цифровая обработка сигнала нового поколения, высокопроизводительный ЦАП/АЦП преобразователь.
- Работает от элементов питания или от сетевого адаптера. 8 часов непрерывной работы от 6 алкалиновых батареек AA/LR6.

### music company www.LUTNER.ru

#### **ПРОЧИТАЙТЕ ДАННЫЕ ИНСТРУКЦИИ ПО БЕЗОПАСНОМУ ИСПОЛЬЗОВАНИЮ ПРЕЖДЕ, ЧЕМ ИСПОЛЬЗОВАТЬ УСТРОЙСТВО**

ОСТОРОЖНО: Во избежание пожара и короткого замыкания не подвергать воздействию дождя и влаги.

ВНИМАНИЕ: Не пытайтесь разобрать устройство или снять заднюю панель, это может привести к поражению электротоком. Устройство не содержит деталей, которые.

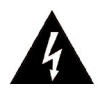

Данный символ предупреждает об опасности электрошока. Рядом с ним указана информация о рабочем напряжении и потенциальных рисках.

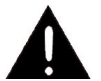

Данный символ служит в качестве предупреждающего символа. Прочтите информацию рядом со всеми такими символами.

- 1. Используйте только поставляемые в комплекте источник и шнур питания. Если Вы не знаете параметры питания в сети общего пользования, свяжитесь с дилером или местным поставщиком электроэнергии.
- 2. Не использовать и не хранить вблизи источников тепла, таких как батарея отопления, обогреватель или других приборов, излучающих тепло.
- 3. Не позволяйте какой-либо жидкости проникать внутрь устройства.
- 4. Не пытайтесь ремонтировать устройство самостоятельно, так как снятие крышек может подвергнуть Вас опасности электрошока и другим рискам. Позвольте квалифицированным специалистам заняться ремонтом.
- 5. Ремонт необходим в том случае, если устройство каким-либо образом было повреждено, например, если был поврежден штепсель или шнур питания, в устройство попала жидкость или посторонние объекты, устройство было подвержено воздействию дождя или сырости, не функционирует нормально или упало.
- 6. Шнур питания следует отключить от розетки, если Вы не пользуетесь устройством в течение долгого промежутка времени.
- 7. Не наступайте на шнур и избегайте перегибов, особенно близко к штепселю и выводу кабеля питания из устройства.
- 8. Длительное воздействие громкого звука на слуховой аппарат может привести к необратимым последствиям, таким, как частичная или полная потеря слуха. Помните о безопасности, регулируя громкость.

Следуйте всем инструкциям и помните все предупреждения!

#### **СОДЕРЖАНИЕ**

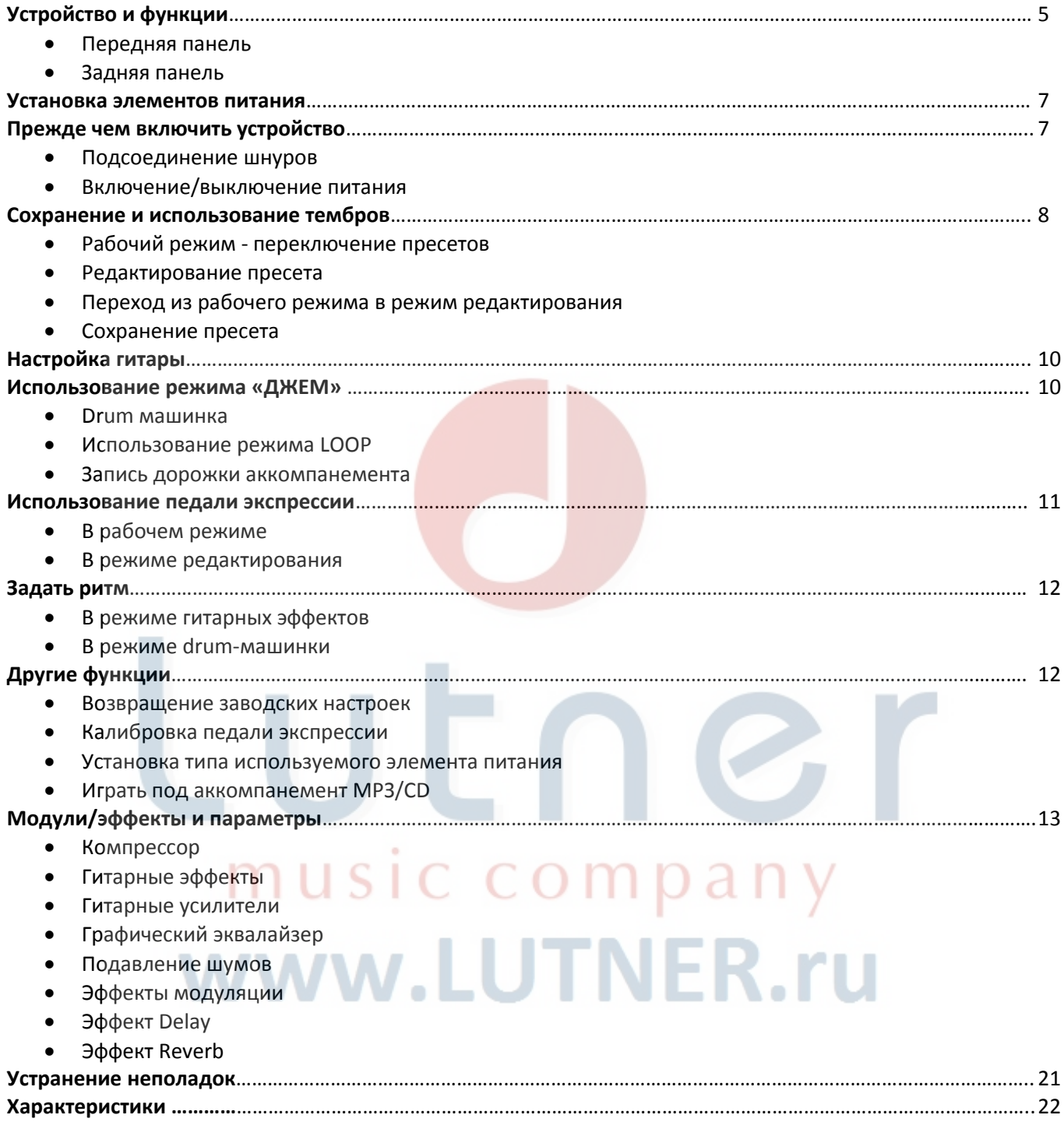

#### **Устройство и функции**

#### **Передняя панель**

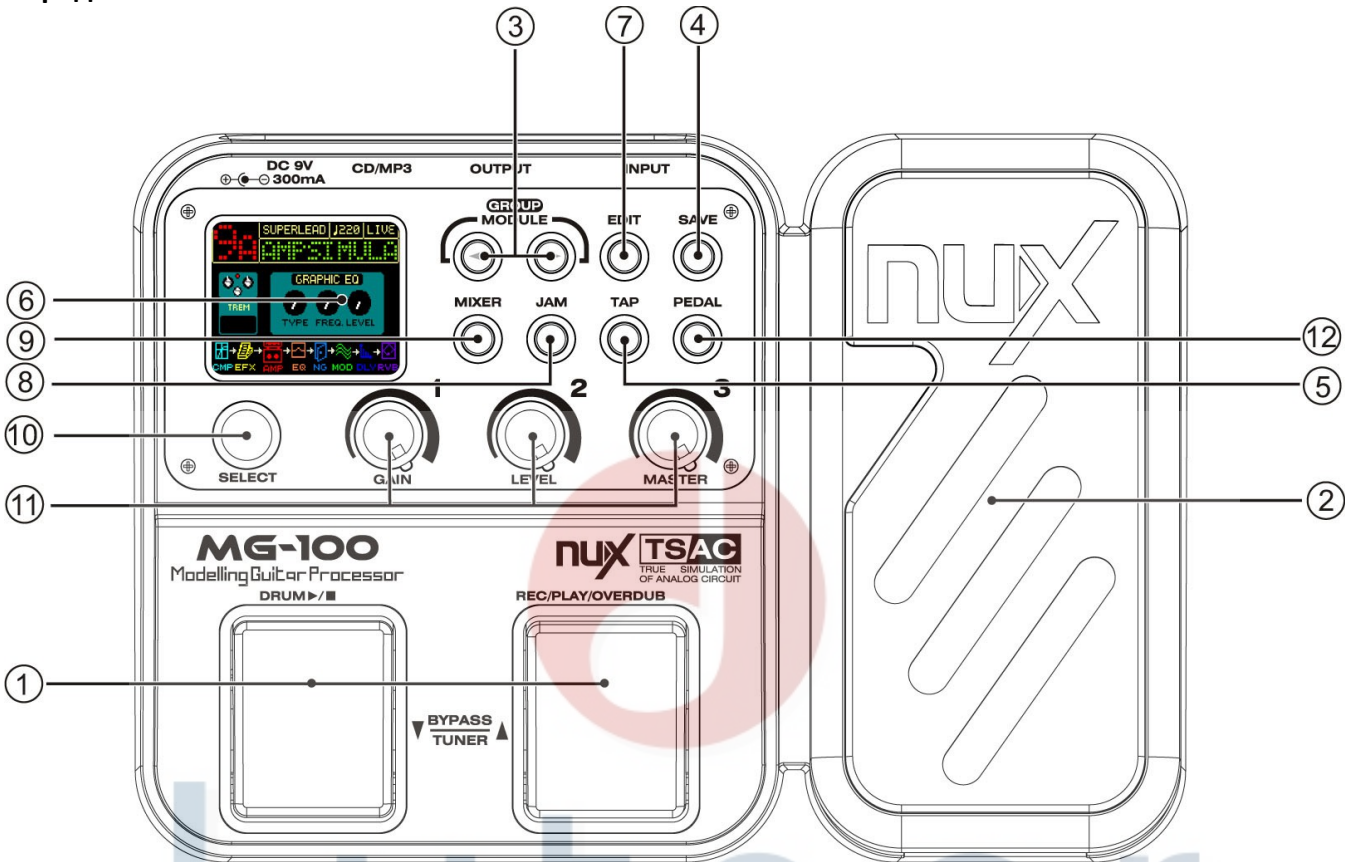

#### **1. Ножные переключатели пресетов**

Эти ножные переключатели используются для переключения пресетов. Правый переключатель служит для выбора следующего пресета, левый для выбора предыдущего. Одновременно нажмите оба переключателя, чтобы перейти в режим тюнера.

#### **2. Педаль экспрессии**

При помощи педали экспрессии можно регулировать громкость устройства в реальном времени, эффект ВАУ-ВАУ или параметр выбранного эффекта. Педаль экспрессии оснащена включателем эффекта ВАУ-ВАУ. Для включения эффекта необходимо надавить на переднюю часть педали немного сильнее. Можно отрегулировать чувствительность педали при помощи функции "калибровка педали".

#### **3. Кнопки переключения модулей /** *MODULE*

Служат для переключения модулей эффектов. Нажмите одну из этих кнопок для переключения модулей, на дисплее отобразится список эффектов выбранного модуля.

#### **4. Кнопка «Сохранить» /** *SAVE*

Нажатием данной кнопки можно сохранить настроенный Вами тембр. При нажатии кнопки *SAVE* первая буква названия сохраняемого тембра будет выделена красным фоном. Вращением ручки *SELECT* задайте желаемую литеру и нажмите одну из кнопок *MODULE*, чтобы выбрать следующую позицию. Нажатием ножных переключателей пресетов выберите группу и пресет, в котором Вы хотите сохранить ваш тембр. Когда все готово, нажмите кнопку *SAVE* еще раз.

#### **5. Кнопка** *ТАР –* **задать ритм**

Нажатием этой кнопки задается время задержки повторения музыкального отрывка в эффектах задержки, это поможет синхронизировать задержку с темпом произведения. В эффектах модуляции данная кнопка задает частоту ГНЧ (генератора низких частот). Нажмите кнопку от двух до десяти раз – процессор задаст эффекту среднее значение. На дисплее темп отображается в уд/мин.

#### **6. Дисплей**

На TFT дисплее размером 160 х 128 пикселей отображается информация о различных функциях выбранного режима. В рабочем режиме на дисплее отображается номер и название выбранного пресета. В режиме редактирования на дисплее отображается название модели.

#### **7. Редактирование /** *EDIT*

В процессе сохранения пресета нажмите эту кнопку, чтобы прекратить процедуру и вернуться в последний режим. Также эта кнопка служит для переключения между рабочим режимом и режимом редактирования.

#### **8. ДЖЕМ /** *JAM*

Служит для включения интерфейса встроенной DRUM машинки и LOOP-режима.

#### **9. МИКШЕР /** *MIXER*

При нажатии этой кнопки MG-100 входит в режим микшера. Рекомендуем использовать данный режим, если MG-100 подключен напрямую к рекордеру, HI-FI системе, наушникам или другому аудио устройству.

#### **10. ВЫБРАТЬ /** *SELECT*

Эта вращаемая ручка позволяет выбирать эффекты для каждого модуля в рабочем режиме. В процессе сохранения пресета служит для быстрого выбора литеры в заданной позиции. В режиме DRUMмашинки служит для выбора темпа.

#### **11. Вращаемые ручки 1 – 3**

Служат для настройки параметров эффекта модуля. В рабочем режиме ручка 3 служит для регулировки громкости.

#### **12. Педаль**

При помощи этой кнопки можно выбрать рабочий режим педали.

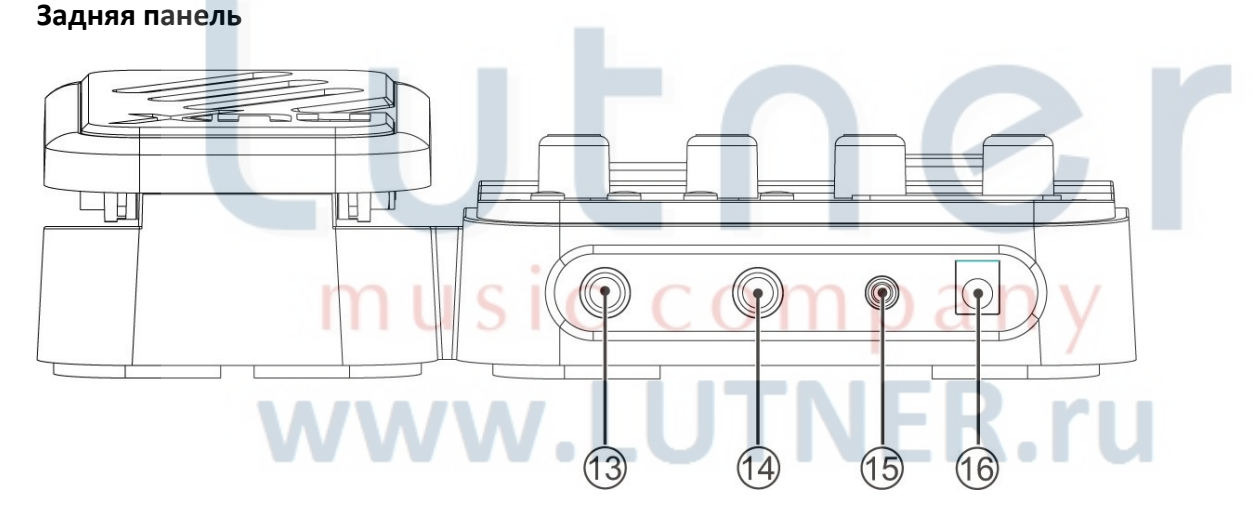

#### **13. Вход**

Подключите в этот вход ваш инструмент.

#### **14. Выход**

Монофонический выход. Служит для вывода сигнала с процессора на комбик (или микшер). Можно использовать разветвитель, чтобы послать сигнал на два усилителя.

#### **15. Вход AUX**

Соедините это гнездо с гнездом наушников CD или MP3 плеера. Для регулировки баланса громкости используйте ручку громкости самого плеера и регулятор громкости MG-100.

#### **16. Гнездо питания**

Подключите к этому разъему поставляемый в комплекте сетевой адаптер (минус в середине).

#### **Установка элементов питания.**

Установите элементы питания, как показано на рисунке. Соблюдайте полярность.

- При низком уровне заряда элементов питания, на дисплее отобразится надпись "*Low battery*". При работе от элементов питания уровень их заряда можно увидеть в верхнем/правом углу дисплея.
- Переверните устройство и откройте крышку отсека элементов питания.
- Соблюдайте полярность (+ и элемента должны быть установлены, как показано на рисунке внутри отсека).
- Вставьте элементы питания типа АА отсек элементов питания.
- Не используйте вместе старые и новые элементы питания.

#### **Прежде, чем включить устройство.**

#### **Подсоединение шнуров**

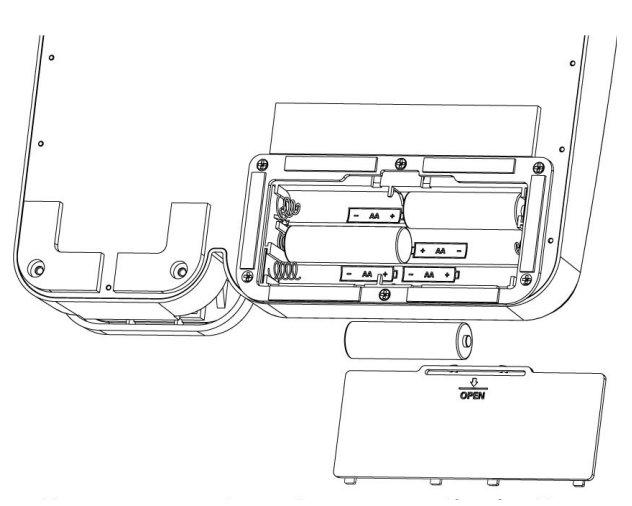

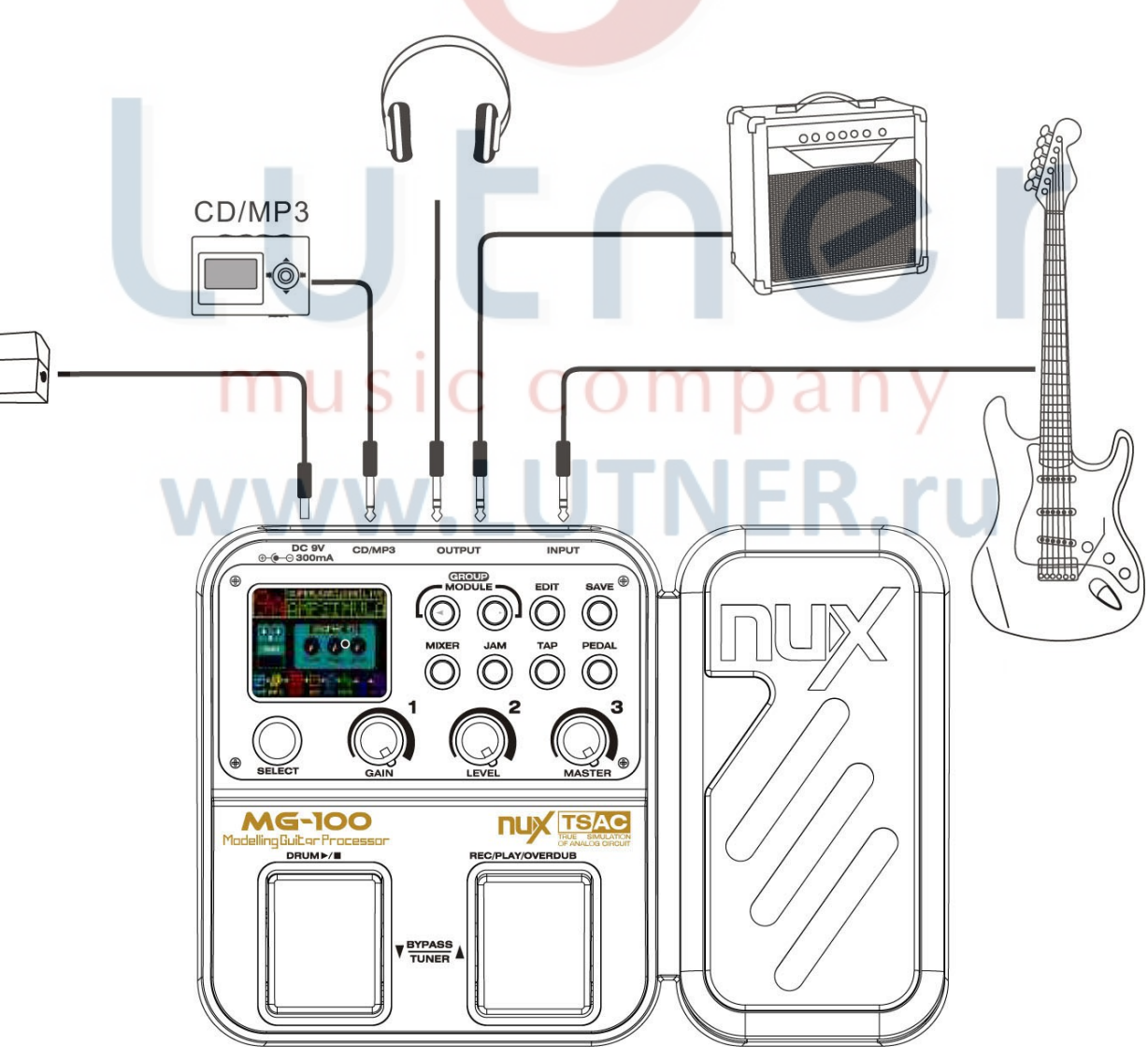

- Используйте поставляемый в комплекте сетевой адаптер или другой адаптер на 300 мА (минус в середине). Использование любого другого адаптера может привести к поломке устройства.
- Гнездо INPUT также служит в качестве тумблера питания при подключении шнура в этот разъем питание автоматически включается. Питание отключается при отключении шнура из разъема. Не забывайте отключать шнур из этого разъема, когда не используете процессор MG-100.
- Соедините гнездо OUTPUT с входным гнездом комбика или двумя усилителями при помощи разветвителя. Также к этому разъему можно подключить стереофонические наушники. Для правильных частотных характеристик пользуйтесь функцией МИКШЕР, когда используете наушники.

#### **Включение/выключение питания**

#### **Включение питания**

- Выключите громкость всех устройств и подключите внешнее устройство к выходу MG-100.
- Вставьте шнур во входное гнездо процессора.
- Включите питание CD / MP3 плеера или другого устройства подключенного к гнезду AUX (если используете его).
- Включите питание комбика или другого устройства вывода.
- Только после этого прибавьте громкость всех устройств.

После включения, перед переходом к нормальному режиму работы, процессору MG-100 потребуется несколько секунд для инициализации настроек.

#### **Выключение питания**

- Убавьте громкость всех устройств.
- Выключите питание комбика или других устройств вывода.
- Извлеките шнур из разъема INPUT процессора.

#### **Сохранение и использование тембров**

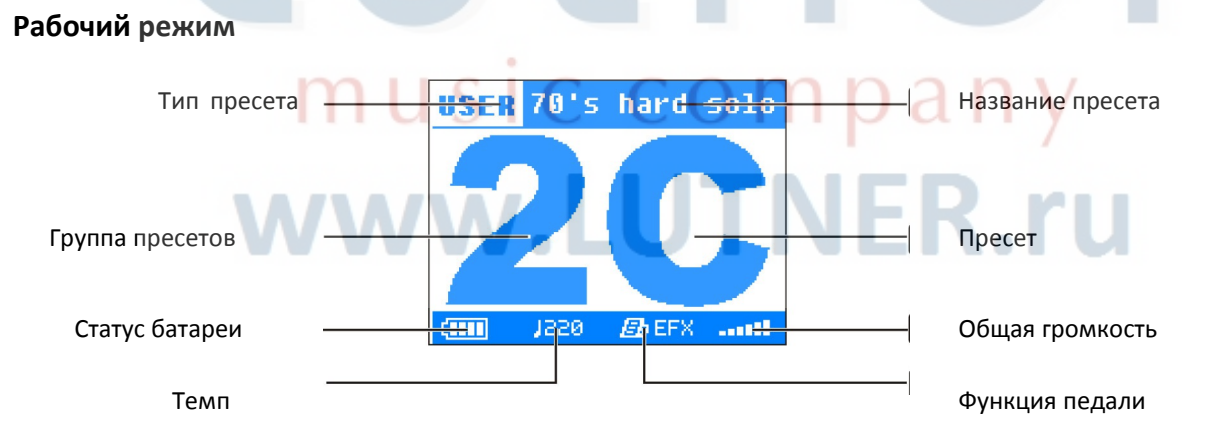

- При первом включении MG-100 войдет в рабочий режим. В рабочем режиме можно выбрать любой пресет из заводских настроек при помощи ножных переключателей пресетов.
- В рабочем режиме на дисплее отображается название и код текущего пресета. При помощи вращающихся ручек 1-3 можно настроить коэффициент усиления (GAIN), уровень эффекта (LEVEL) и общую громкость (VOLUME).
- Буквы FCTR в левом верхнем углу указывают на то, что пресет заводской. В заводских ячейках нельзя сохранять собственные пресеты. Слово USER высвечивается для всех пользовательских пресетов, которые можно редактировать.
- Большая цифра и литера в центре экрана являются кодом ячейки пресета. 1-9 группы пресетов, A-D – порядковый "номер" пресета. В процессоре MG-100 72 пресета, из них 36 заводских и 36 пользовательских пресета.
- Кнопками переключения модулей можно выбрать группу пресетов. При нажатии одной из кнопок индикатор пресета замигает, после чего его можно изменить нажатием ножных переключателей пресетов.
- Поверните ручку SELECT для быстрого выбора пресета.

#### **Редактирование пресета**

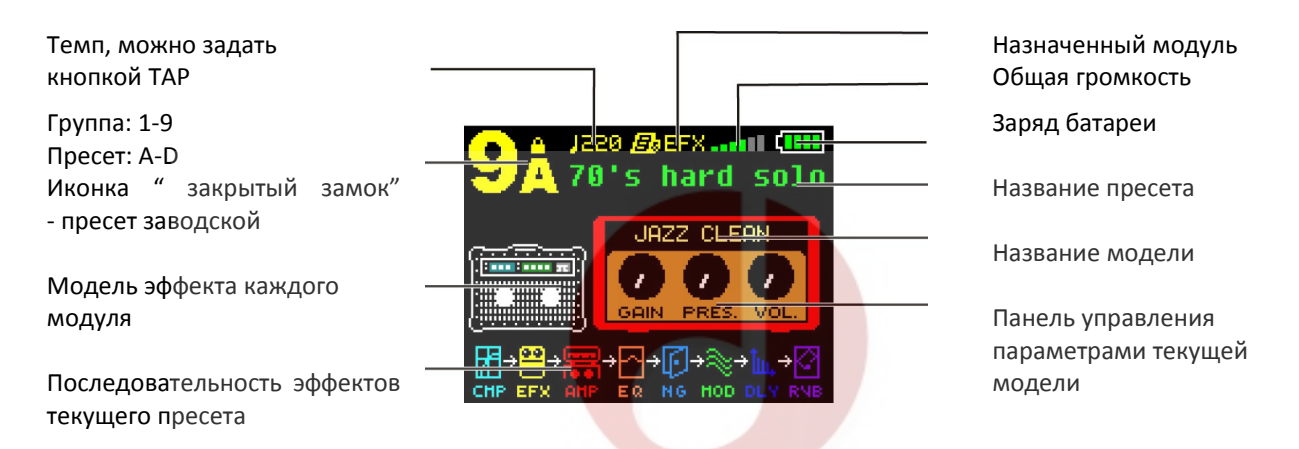

- В режиме редактирования пресета можно менять различные параметры эффекта. Нажмите кнопку EDIT, чтобы войти в режим редактирования из рабочего режима.
- Для редактирования или создания пресета выберите сначала ячейку пресета. На точечной матрице дисплея отобразится название модели эффекта выбранного пресета. Нажмите кнопки модулей эффектов, чтобы выбрать модуль, который Вы хотите редактировать. Используйте "выбор эффектов" для выбора эффектов в текущем модуле. Используйте ручки 1-3 для изменения параметров выбранного эффекта.
- В режиме редактирования Вы можете изменять любые параметры, изменять модели эффектов и задавать функцию педали. Если Вы измените ячейку пресета или отключите питание до того, как сохраните изменения, они вернуться к изначальным значениям пресета.

Переключение режимов "живой режим" и "редактирование"

Нажмите кнопку EDIT, чтобы войти в режим редактирования и вернуться в рабочий режим.

#### **Сохранение пресета**

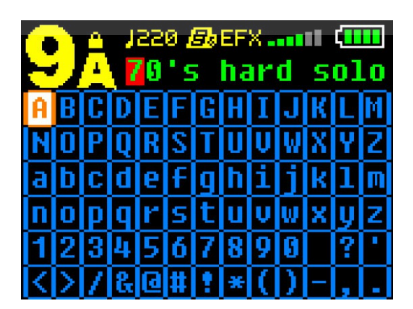

Добившись желаемого звучания, Вы можете сохранить пресет в любую пользовательскую ячейку (из 36 доступных, 1А-9D). Следуйте описанным ниже инструкциям, чтобы сохранить или скопировать пресет в желаемую ячейку.

1. Нажмите кнопку SAVE один раз. Первая буква загорится красным, теперь Вы можете задать имя вашему пресету.

- 2. Используйте ручку SELECT чтобы выбрать литеру/цифру и кнопки MODULE, чтобы перейти к следующей/предыдущей позиции.
- 3. При помощи ножных переключателей выберите ячейку, в которой хотите сохранить новый пресет.
- 4. Нажмите кнопку SAVE, чтобы сохранить изменения.

Процедура копирования пресета в другую ячейку схожа с предыдущей. При помощи ножных переключателей выберите пресет, который хотите скопировать. Повторите шаги 1-4 чтобы сохранить пресет в новой ячейке.

Если Вы изменили заводской пресет, он будет сохранен в пользовательскую ячейку.

#### **Настройка гитары**

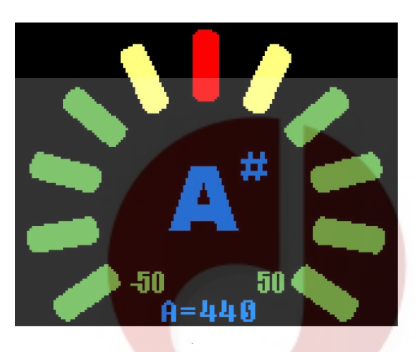

- Чтобы войти в режим тюнера, нажмите оба ножных переключателя одновременно.
- В случае необходимости Вы можете изменить калибровку тюнера. Для этого поверните ручку SELECT, чтобы изменить калибровку в диапазоне от 435 до 445 Герц, шаг шкалы 1 Герц.
- Нажмите ножной переключатель PRESET↑, чтобы убрать/вернуть звучание. По умолчанию в режиме тюнера звук глушится.
- Извлеките звук открытой струны, которую хотите настроить. Нота, ближайшая к извлеченному звуку, высветится на дисплее.
- Нажмите ножной переключатель PRESET↓, чтобы выйти из режима тюнера.

#### **Использование режима ДЖЕМ/JAM**

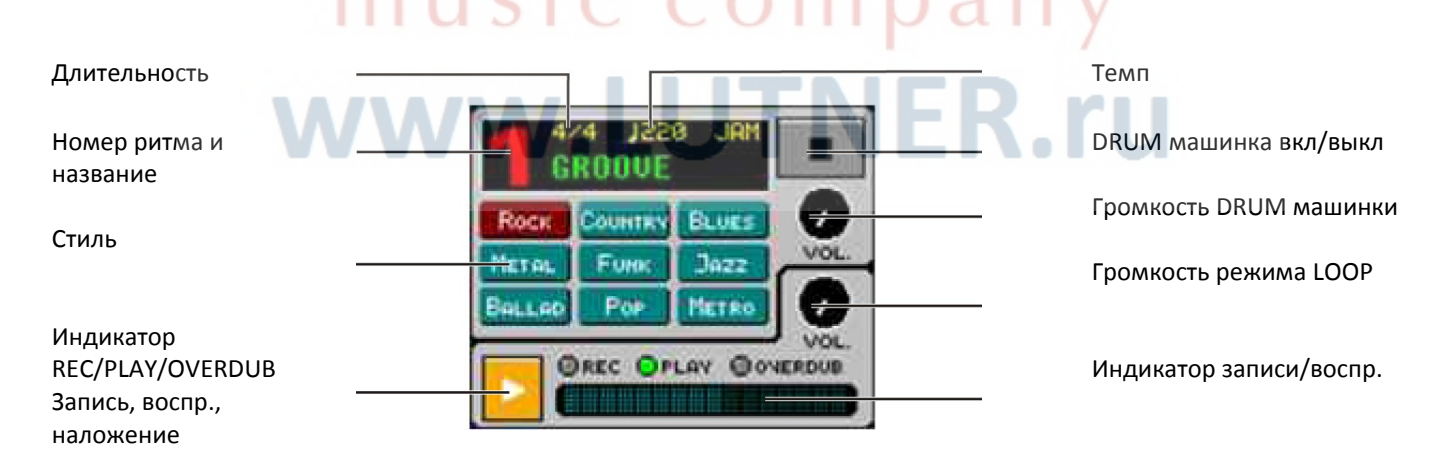

Кнопка JAM служит для включения/выключения встроенной DRUM и LOOP машинки. Когда кнопка нажата, на дисплее отображаются показатели DRUM и LOOP машинки. Поворотом ручки SELECT можно изменить стиль. Поворотом ручек 1-3 можно изменить рисунок ритма, громкость DRUM и LOOP. Нажмите ножной переключатель PRESET↓, чтобы включить DRUM машинку (проигрывается без остановки). Нажмите ножной переключатель PRESET↑, чтобы записать, воспроизвести и записать наложение музыкального фрагмента. Двойным нажатием этого переключателя воспроизведение фрагмента прекращается и он стирается из памяти.

# UENGr music company www.LUTNER.ru

#### **DRUM машинка**

Нажмите MODULE, чтобы выбрать стиль барабанного ритма, прим. Рок, Кантри, Джаз и т.д. В каждом стиле есть 7 рисунков, поворотом ручки 1 можно выбрать любой из них. Ручкой 2 можно регулировать громкость ударных.

У каждого рисунка своя длительность и темп, подходящие под определенный музыкальный стиль. Несмотря на это, его можно регулировать поворотом ручки SELECT (диапазон 40-240 уд/мин). Кроме того темп можно задать нажатием кнопки ТАР. Нажмите ножной переключатель PRESET↓, чтобы включить проигрывание стиля/рисунка. Нажмите снова, чтобы остановить.

#### **Использование режима LOOP**

Процессор MG-100 может записать музыкальный отрывок продолжительностью до 40 секунд с последующим наложением. Нажмите ножной переключатель PRESET↑ (на дисплее загорится красный индикатор и начнется запись) и сыграйте музыкальную фразу, которую Вы хотите записать. Чтобы закончить запись снова нажмите PRESET↑, сразу же начнется воспроизведение (загорится индикатор PLAY). Во время проигрывания фразы нажмите ножной переключатель PRESET↑ снова. Загорится индикатор OVERDUB и начнется запись наложения. По достижение конца записанной фразы воспроизведение начинается сначала и запись наложения продолжается. Чтобы закончить запись наложения снова нажмите PRESET↑. Поверните ручку параметров, чтобы отрегулировать громкость фразы. Нажмите ножной переключатель PRESET↑ два раза, чтобы закончить воспроизведение фразы (записанная фраза автоматически удаляется из памяти).

#### **Запись дорожки аккомпанемента.**

LOOP режим и DRUM машинку можно использовать одновременно. Прежде чем записать дорожку аккомпанемента, выберите стиль и рисунок ударных и начните воспроизведение. Затем, после нажатия ножного переключателя PRESET↑, запишите музыкальную фразу.

Во время записи фразы играйте синхронно с DRUM машинкой, в противном случае барабанный ритм и музыкальная фраза не будут сочетаться.

При использовании LOOP режима и DRUM машинки MG-100 может работать как процессор эффектов, если Вы нажмете кнопку JAM, чтобы вернуть в рабочий режим или режим редактирования.

#### **Использование педали экспрессии**

Процессор MG-100 оснащен педалью экспрессии, которую можно использовать не только для эффекта ВАУ-ВАУ или громкости, но и управления многими параметрами эффектов. Для каждого пресета можно задать параметр, которым будет управлять педаль.

После назначения педали определенного параметра, педаль будет работать как ручка-регулятор.

#### **В рабочем режиме**

В рабочем режиме Вы можете использовать педаль для регулировки громкости или экспрессии. Надавите на переднюю часть педали, чтобы включить встроенный в педаль тумблер!

#### **В режиме редактирования**

Работает так же, как и в рабочем режиме, но при этом Вы можете задать параметр, на который педаль будет влиять.

Можно очень просто задать параметр, на который будет влиять педаль. В режиме редактирования нажмите кнопку PEDAL, когда активен модуль EFX (эффект), AMP (усиление), MOD (модуляция), DELAY (задержка) или REVERB (ревербератор). Когда этот модуль будет включен, надавите на переднюю часть педали, чтобы активировать тумблер. Сохраните настройки в пользовательской ячейке, чтобы использовать позже в рабочем режиме.

#### **Задать ритм**

У кнопки ТАР две функции: задать темп DRUM машинки и изменение параметров некоторых эффектов, к примеру, длительность цикла эффекта CHORUS или время задержки эффекта DELAY.

#### **Установка параметров эффекта**

Нажмите кнопку ТАР несколько раз. Темп устанавливается автоматически на основании времени, прошедшем между нажатиями кнопки. Чтобы привязать темп к длительности цикла эффекта модуляции или времени задержки эффектов, типа DELAY, поверните регулятор длительности цикла или времени задержки в минимальное положение. Показатель изменится на ВРМ (уд/мин). Вы привязали темп к эффекту.

#### **Установка темпа DRUM машинки.**

В режиме JAM нажмите ТАР, чтобы изменить темп DRUM машинки. Диапазон темпов 40-240 уд/мин.

#### **Другие функции**

#### **Возвращение заводских настроек.**

При помощи этой функции можно вернуть MG-100 к заводским настройкам. В результате этой процедуры будут удалены все пользовательские пресеты.

> *ВНИМАНИЕ! В результате этой процедуры будут удалены все пользовательские пресеты. Данные будут потеряны безвозвратно! Прежде чем сбросить все настройки удостоверьтесь в том, что пользовательские настройки Вам не нужны или Вы сможете задать их снова.*

- Нажмите кнопку SAVE и удерживайте ее в течение 3 секунд. Процессор войдет в меню настроек.
- Следуйте инструкциям на дисплее, чтобы вернуть заводские настройки.

#### **Калибровка педали экспрессии**

На заводе педаль экспрессии процессора MG-100 была настроена на оптимальную производительность. В результате длительного использования процессора и воздействия окружающей среды калибровка педали может сбиться. Если Вы столкнетесь с проблемами, не сможете включить/выключить тумблер педали или полностью убавить громкость, Вы можете заново произвести калибровку педали при помощи описанной ниже процедуры.

- Нажмите кнопку SAVE и удерживайте ее в течение 3 секунд. Процессор войдет в меню настроек.
- Следуйте инструкциям на дисплее, чтобы исправить калибровку педали.

#### **Установка типа используемого элемента питания.**

Для того, чтобы на дисплее верно отображался уровень заряда элемента питания, необходимо указать в настройках тип батарейки.

- Нажмите кнопку SAVE и удерживайте ее в течение 3 секунд. Процессор войдет в меню настроек.
- Следуйте инструкциям на дисплее, чтобы задать тип используемых элементов питания.
	- o ALKALINE используйте для алкалиновых элементов питания.
	- o NiMH используйте для никель-метал-гидридных аккумуляторов.

#### **Играть под аккомпанемент МРЗ/CD**

Подключите МРЗ/CD плеер или другое устройство к AUX гнезду процессора. Гнездо представляет собой стереофонический вход мини-джек. Процессор MG-100 смешивает звук с устройства с гитарным звуком. Громкость звука, поступающего в гнездо AUX нельзя регулировать в самом процессоре MG-100. Регулируйте громкость аккомпанемента регулятором громкости подключенного устройства.

#### **Модули, эффекты и параметры**

Эмуляторы усилителей и эффекты расположены в определенной последовательности для оптимальной производительности. В таблице указана их последовательность.

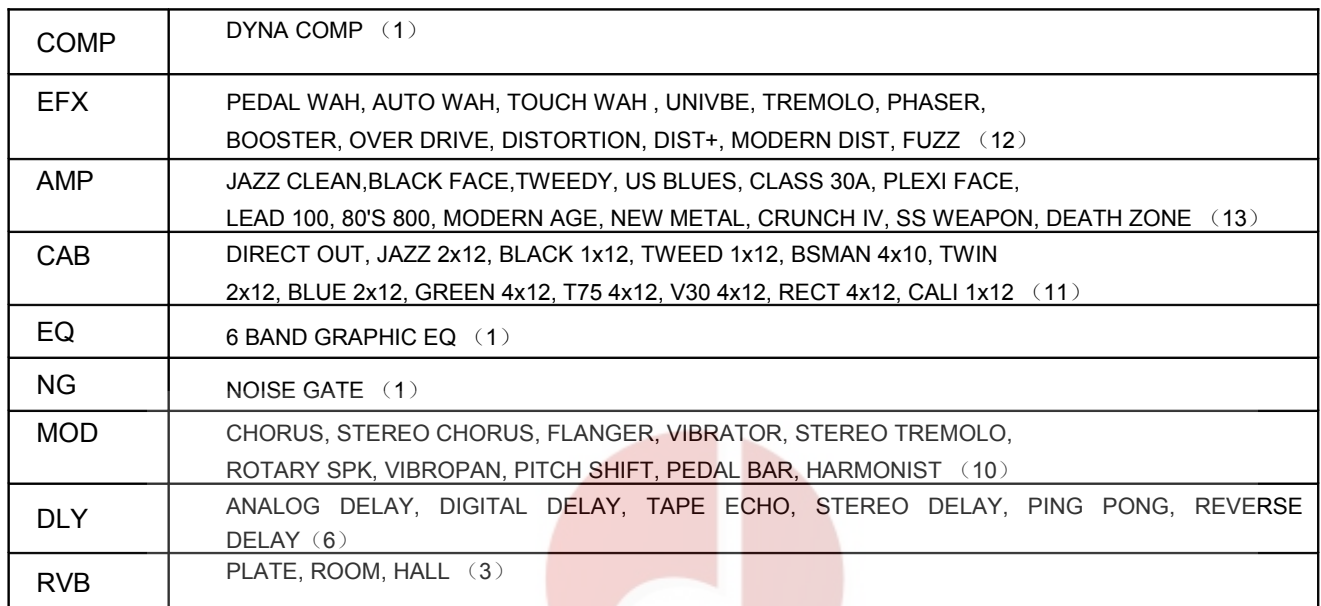

## UEC B music company www.LUTNER.ru

#### **Модули, эффекты и параметры**

Как показано в предыдущей табличке, MG-100 может сочетать в себе комбинации различных эффектов. Каждый тип эффектов называется МОДУЛЕМ ЭФФЕКТОВ. Параметры эффектов, например интенсивность эффекта, можно регулировать отдельно для каждого модуля. Модули можно включать и выключать по желанию.

Каждый эмулятор усилителя и каждый эффект MG-100 можно настроить по своему вкусу. Понимание того, как компоненты влияют на звук и как параметры влияют на сам эффект поможет Вам добиться желаемого звука. В данном разделе описаны все эффекты MG-100 и их параметры.

> *Все названия, использованные в данном документе, являются торговой маркой и защищены законом об авторском праве. Эти компании не являются филиалами фирмы CHERUB и не давали лицензии на использование своих патентов. Данные названия служат исключительно в целях сравнительного описания звучания, эмулируемого процессором MG-100 фирмы CHERUB*.

#### **Модуль СОМР**

#### **Компрессор**

Компрессор служит для контроля динамической составляющей сигнала. Его можно использовать как для изменения динамики сигнала (в результате чего звучание становится чище и "заметнее"), так и для создания радикальных, узнаваемых эффектов.

MG-100 эмулирует любимый компрессор многих гитаристов. Параметр ATTACK влияет на скорость аттенюации сигнала. Используйте параметр GAIN для компенсации потери громкости сигнала, которая может возникнуть в результате компрессии.

SENS (чувствительность)

Данный параметр регулирует чувствительность компрессора. Если этому параметру задать высокое значение, слабый сигнал будет усилен. При высокой чувствительности общая громкость тоже будет выше. Для регулировки уровня выходного сигнала используйте параметр OUT.

ATCK (Атака)

Время атаки - это время отклика компрессора. Чем меньшее значение задано параметру "атака", тем быстрее компрессор достигнет заданной величины, когда сигнал перейдет установленный порог

 OUT (Выходной сигнал) Используется для компенсации изменений уровня сигнала, вызванных компрессией.

#### **Модуль EFX**

Все модели эффектов модуля EFX расположены перед модулем усиления (модуль АМР). Используйте эффекты ВАУ-ВАУ, тремоло или Phaser, чтобы окрасить звук усилителя; используйте Overdrive и Distortion, чтобы добавить плотные низы и кричащие верха.

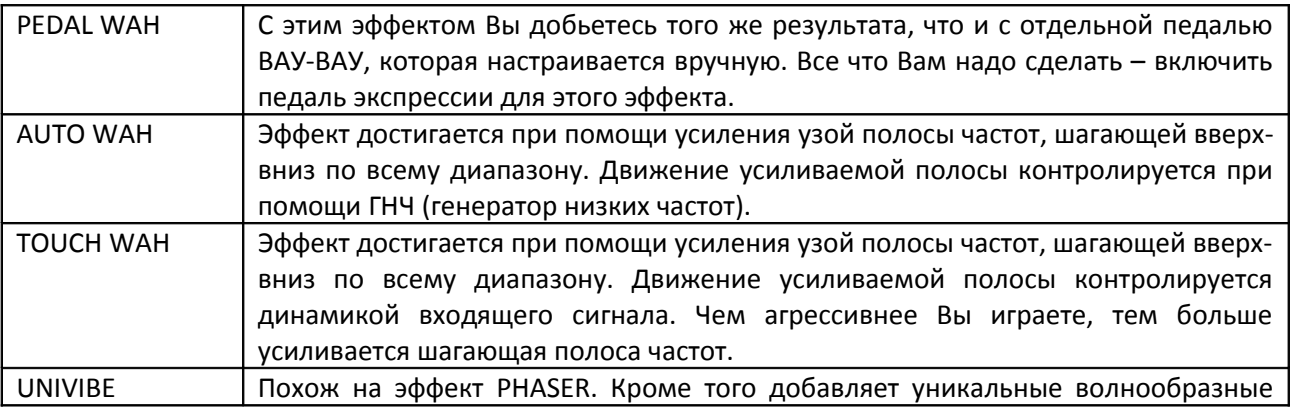

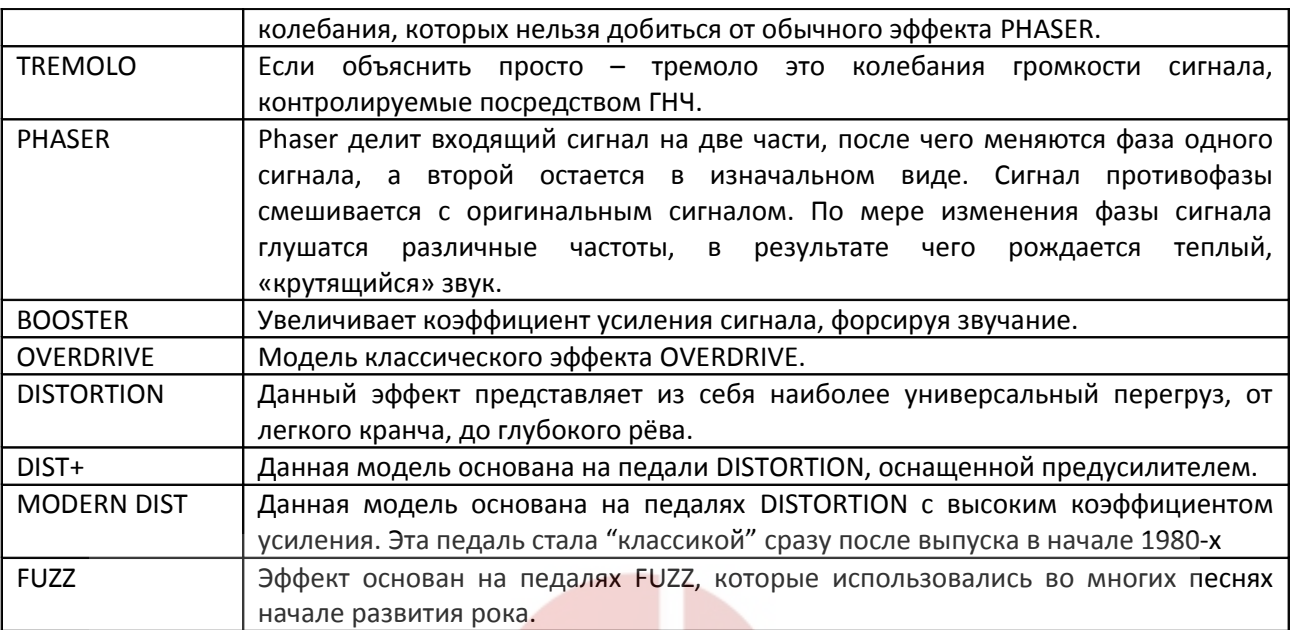

#### **Список параметров**

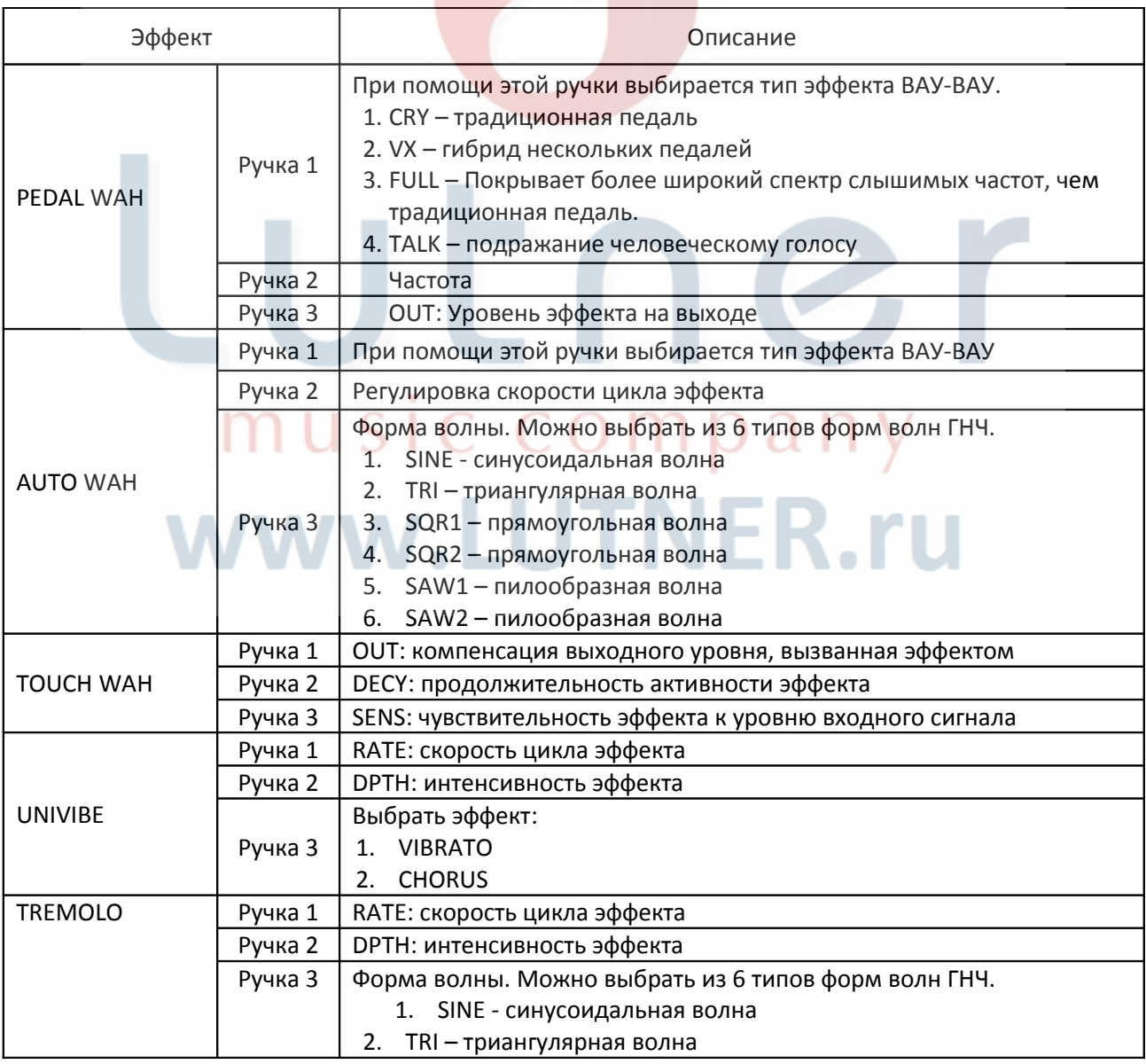

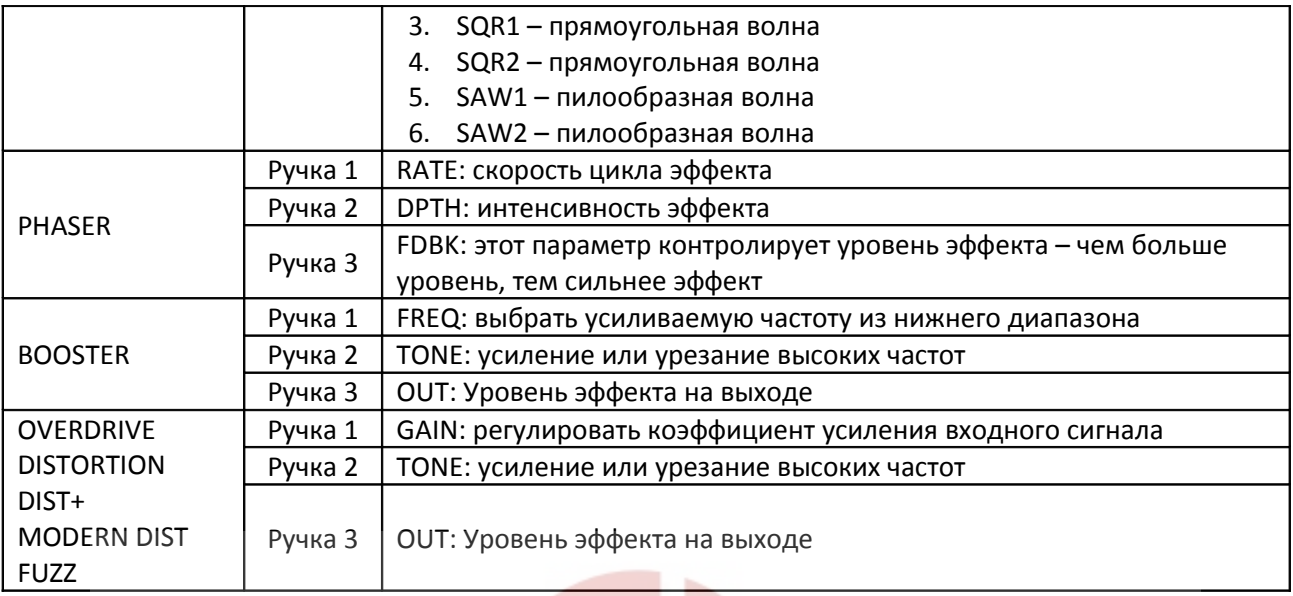

#### **Модуль гитарных комбо-усилителей**

Данный модуль содержит 13 типов популярных современных и винтажных гитарных усилителей.

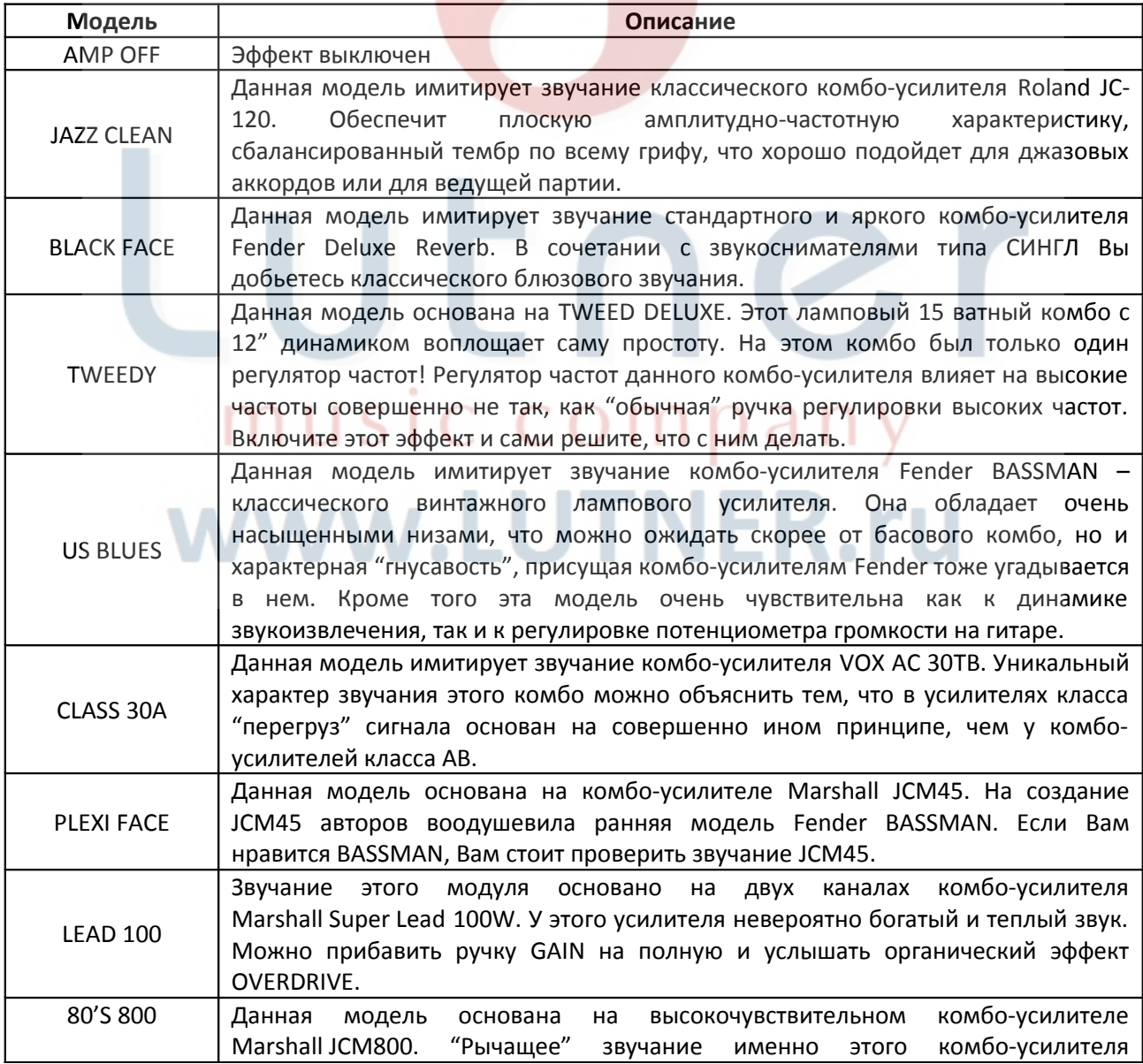

![](_page_17_Picture_271.jpeg)

MG-100 также эмулирует звучание 11 моделей кабинетов

![](_page_17_Picture_272.jpeg)

У всех комбо усилителей одинаковые функции управления:

GAIN: уровень перегруза в усилителе

- PRES: уровень "присутствия"
- VOL: громкость пресета
- BASS: уровень низких частот
- MID: уровень средних частот
- HIGH: уровень высоких частот

#### **Модуль Graphic EQ (графический эквалайзер)**

Графический эквалайзер MG-100 помогает в дальнейшем обогащении звучания. Эквалайзер 6-ти полосный: 120Гц, 250 Гц, 750 Гц, 1.6кГц, 3.2 кГц, 6.4 кГц. Диапазон регулировки: от -12дБ до +12 дБ. Для регулировки, усиления или урезания частот можно пользоваться ручками 1-3. Нажмите MODULE↓ чтобы перейти к следующей полосе частот.

**LUTNER.ru** 

#### **Модуль Noise Gate (подавление шумов)**

Модуль подавление шумов служит для гашения шумов в сигнале, когда Вы не извлекаете звук. С его помощью можно гасить такие шумы, как гудение или шипение.

THRE (порог)

Данный параметр определяет момент, когда noise gate должен начать демпфирование сигнала. Чтобы правильно установить значение данного параметра, прибавьте ручку громкости вашей гитары на полную, но не играйте. Начните поворачивать ручку threshold из нулевого положения и поворачивайте, пока не добьетесь желаемого уровня демпфирования.

Если Вы настраиваете noise gate таким образом, ручка параметра DAMP (см. ниже) должна стоять в любом положении, кроме максимального.

DAMP (демпинг)

Этот параметр определяет силу гашения сигнала при достижении им величины заданной параметром threshold.

Возможно, Вам кажется, что лучше поставить ручку демпфирования в максимальное положение. Однако не стоит забывать о том, что переход из демпфированного состояния к воспроизведению звука должен быть плавным. Чем сильнее сигнал должен быть, чтобы открыть "ворота" эффекта GATE, тем заметнее будет сам эффект.

Экспериментируйте и Вы добьетесь точной настройки и желаемых параметров модуля Noise Gate. У данного модуля нет настроек, которые подошли бы ко всем случаям.

#### **Модуль эффектов модуляции**

![](_page_18_Picture_200.jpeg)

#### **Список параметров**

![](_page_19_Picture_286.jpeg)

#### **Модуль Delay (задержка)**

Эффект Delay записывает часть входящего сигнала и спустя некоторое время повторно воспроизводит её. Запись может повториться один или несколько раз.

![](_page_19_Picture_287.jpeg)

![](_page_20_Picture_204.jpeg)

У всех эффектов DELAY одинаковые функции управления. Используйте ручки 1-3 для регулировки параметров.

![](_page_20_Picture_205.jpeg)

#### **Модуль реверберации (REVERB)**

Процессор MG-100 оснащен 3 классическими ревербераторами. У всех ревербераторов одинаковое управление параметрами, но их звучание отличается.

![](_page_20_Picture_206.jpeg)

В данной таблице дана краткая аннотация, которая поможет Вам выбрать правильный эффект для конкретных случаев. Попробуйте разные эффекты, экспериментируйте и не бойтесь инноваций! У всех эффектов REVERB одинаковые функции управления. Используйте ручки 1-3 для регулировки параметров.

![](_page_20_Picture_207.jpeg)

#### **Устранение неполадок**

- Иконка элемента питания на дисплее окрасилась в красный цвет.
	- o Низкий уровень заряда элементов питания.
	- o Вставьте новые элементы питания.
- Питание процессора не включается
	- o Совпадают ли характеристики сетевого адаптера с требуемыми и правильно ли он подключен?
		- Проверьте правильность подключения сетевого адаптера.
			- Ни в коем случае не пользуйтесь адаптером, параметры которого отличаются от описанных в данном руководстве.
	- o Элементы питания полностью разряжены. Вставьте новые элементы питания. Чтобы продлить срок службы элементов питания отключайте шнур из гнезда INPUT если не пользуетесь процессором.
	- o Правильно ли подключен шнур к гнезду INPUT? Проверьте правильность подключения шнура. Питание устройства не включится, если шнур не подключен правильно к гнезду INPUT.
- Нет звука или звук тихий
	- o Правильно ли подключены другие устройства? Еще раз проверьте правильность подключения.
	- o Возможно, общая громкость устройства убавлена. Ручкой MASTER level прибавьте звук.
	- o Уровень эффектов или эквалайзера слишком низкий. Отрегулируйте параметры при помощи ручек 1-3
	- o Громкость устройств вывода убавлена. Проверьте уровень громкости устройств вывода звука (усилитель, микшер и т.д.).
	- o Уровень громкости убавлен педалью экспрессии Если педали задана функция регулировки громкости звук не будет выводится если педаль находится в отжатом положении.
- Включен режим тюнера.
	- о В режиме тюнера звук глушится. В В ВИТЕ
- Тумблер педали экспрессии не включается/выключается или громкость не убавляется до конца.
	- o Сбилась калибровка педали экспрессии.
	- o На заводе педаль экспрессии процессора MG-100 была настроена на оптимальную производительность, тем не менее, в результате длительного использования процессора и воздействия окружающей среды, калибровка педали может сбиться.

Произведите калибровку педали экспрессии (см. раздел Другие Функции)

#### **Характеристики**

Всего типов эффектов: 58

Одновременно можно использовать до 8 эффектов (модулей) Ячейки для пользовательских пресетов: по 4 пресета (A-D) в 9 группах пресетов (1-9), всего 36 Заводские пресеты: по 4 пресета (A-D) в 9 группах пресетов (1-9), всего 36 Частота семплирования: 44.1 кГц Битность АЦП/ЦАП: 24 бита 32-х битная цифровая обработка сигнала. Диапазон распознания частот: 20 Гц – 20 000Гц ±1dB Шумовой порог: -93 dBu (<0.003%) Динамический диапазон: 110 dB Дисплей: QVGA TFT 160х128 Входной импеданс: -20 dBV, 1Мом Выход: -10 dBV (импеданс выхода 10k или больше) Вход AUX: -10 dBV, 10k или больше Наушники: 20mV, 32 Ом Питание устройства: Адаптер постоянного тока 9V, 300 мА, минус в середине Аксессуары: Инструкция по эксплуатации, адаптер постоянного тока

#### **Гарантийные обязательства**

Данное устройство отвечает утвержденным образцам и требованиям стандартов: Декларация соответствия ТР ТС 020/2011 «Электромагнитная совместимость технических средств» Маркировка устройства, модели, торговой марки, знаком соответствия ТР ТС производится на потребительской упаковке. Условия хранения продукции в соответствии с ГОСТ 15150-69.

Гарантийный срок 6 месяцев со дня продажи его магазином при условии соблюдения покупателем правил хранения и эксплуатации. В случае выявления дефектов производственного характера владелец имеет право на бесплатный ремонт или замену устройства на протяжении гарантийного срока. Претензии по качеству товара без предъявления паспорта устройства со штампом магазина и чека магазина не принимаются.

![](_page_22_Picture_154.jpeg)

Дата продажи \_\_

Подпись продавца

Штамп продавца\_\_\_\_\_\_\_\_\_\_\_\_\_\_\_\_\_\_\_\_\_\_\_\_\_\_\_\_\_\_\_\_\_\_\_\_\_\_\_\_\_

С правилами пользования ознакомлен

(подпись покупателя)

# music company www.LUTNER.ru